## **Meldungen: Meldungsregeln hinzufügen**

**Meldungsregeln legen fest, unter welchen Umständen Meldungen in QBRX erzeugt werden.**

In diesem Beitrag erklären wir Ihnen, wie Sie neue Meldungsregeln anlegen können.

Um im Anschluss Berechnungsregeln zu definieren, müssen Sie mit QUDE arbeiten. [Wie das funktioniert, erfahren Sie im Bereich für QUDE im Handbuch.](https://help.qbrx.com/display/QBRX/Berechnungsregeln+erstellen+mit+QUDE)

## **Anlegen neuer Meldungsregeln**

## **1. Zur Übersicht für Meldungsregeln gelangen**

- Wählen Sie die Facility, in der Sie Meldungen generieren möchten. Dort klicken Sie auf "Meldungen" im oberen Facility-Menü. Hier werden Ihnen bisherige Meldungen der Facility angezeigt.
- Mit einem Klick auf den Button mit dem Zahnrad gelangen Sie zur Übersicht der hinterlegten Meldungsregeln.

## **2. Eine neue Meldungsregel hinzufügen**

- Klicken Sie auf den Button mit dem Plus in der unteren, rechten Ecke um eine neue Meldungsregel zu erstellen.
- Ein neues Fenster öffnet sich, in welchem Sie alle relevanten Informationen für eine potenzielle Meldung angeben müssen. Diese Informationen können, bis auf den Schlüssel, jederzeit geändert werden.

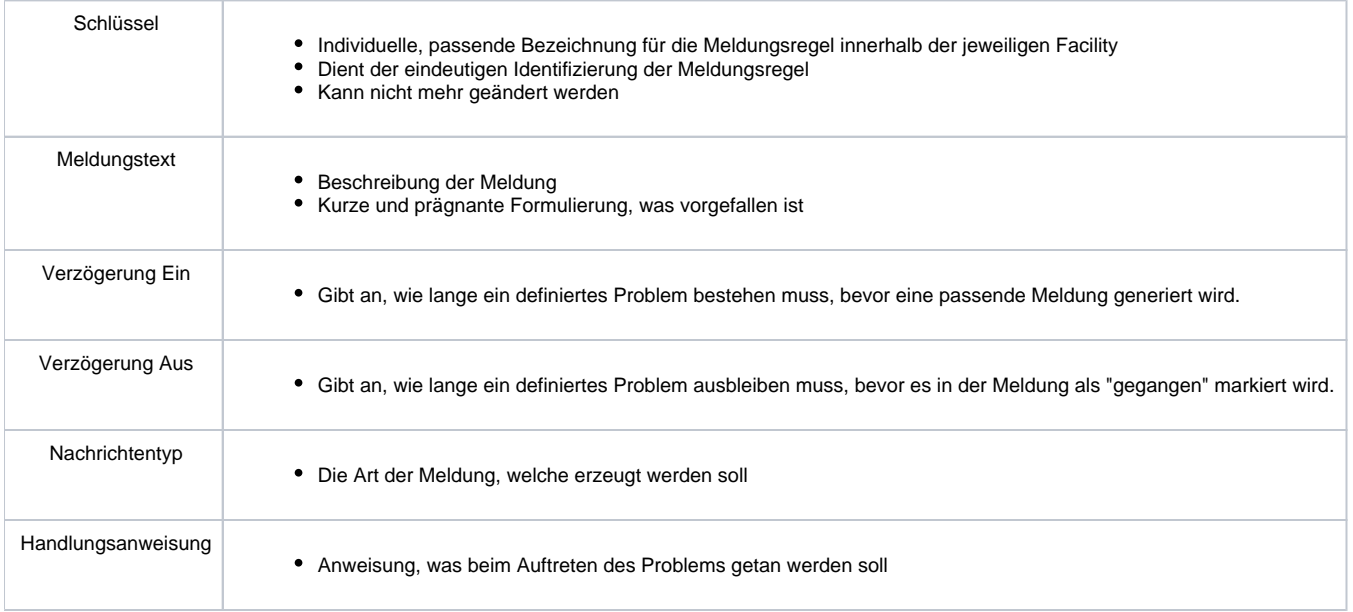